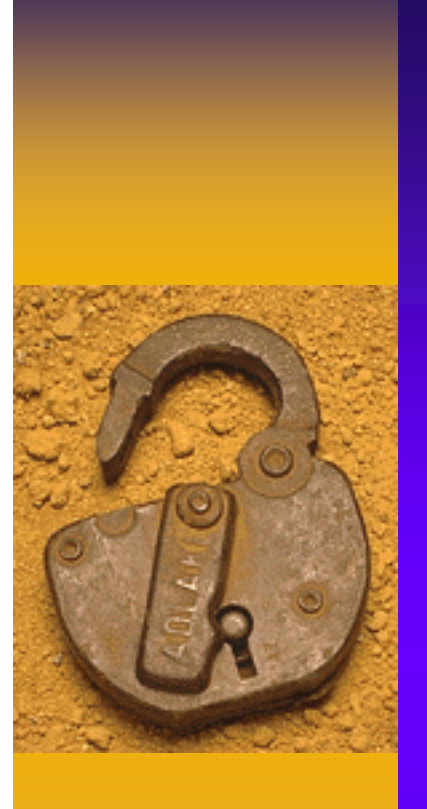

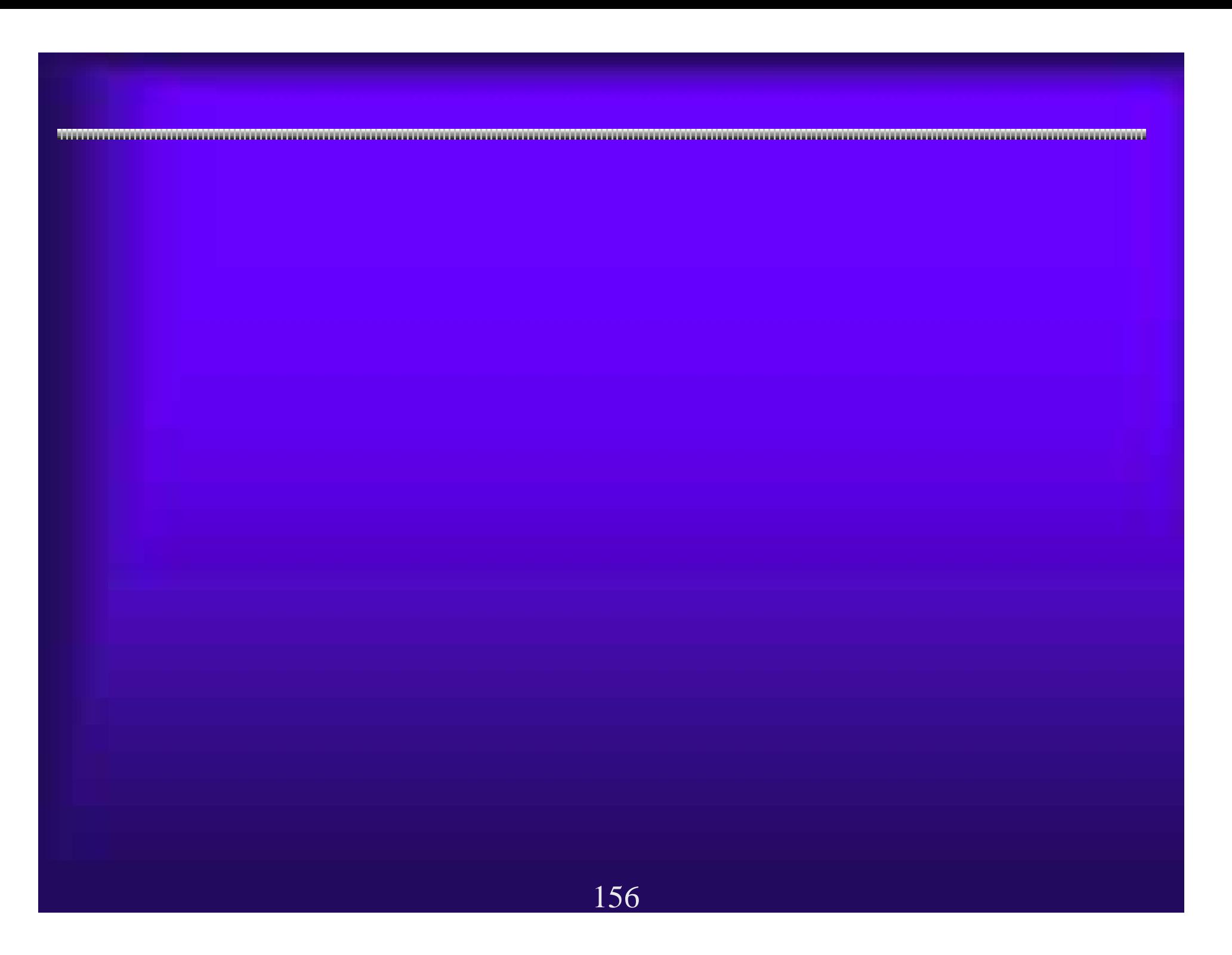

157電子調達システムを利用中に 電子調達システムを利用中に、設定によっては以下のようなトラブルが発 、設定によっては以下のようなトラブルが発 生することがあります。 生することがあります。 5.1(1) よくあるトラブル例 よくあるトラブル例 ・電子申請で申請情報を入力後「次へ」ボタンを押しても、元の画面 ・電子申請で申請情報を入力後「次へ」ボタンを押しても、元の画面 (入力画面)に戻ってしまう。 (入力画面)に戻ってしまう。 ・大阪府電子調達(電子入札)システムページから「電子入札」ボタン ・大阪府電子調達(電子入札)システムページから「電子入札」ボタン を押しても、電子入札システムが開かない。(別の画面が出る) を押しても、電子入札システムが開かない。(別の画面が出る) ・ICカード等の設定が正常に終わっている(以前は時計が表示されてい カード等の設定が正常に終わっている(以前は時計が表示されてい た)のに、時計表示が出なくなった。 た)のに、時計表示が出なくなった。 電子入札シス テムが起動し ない!

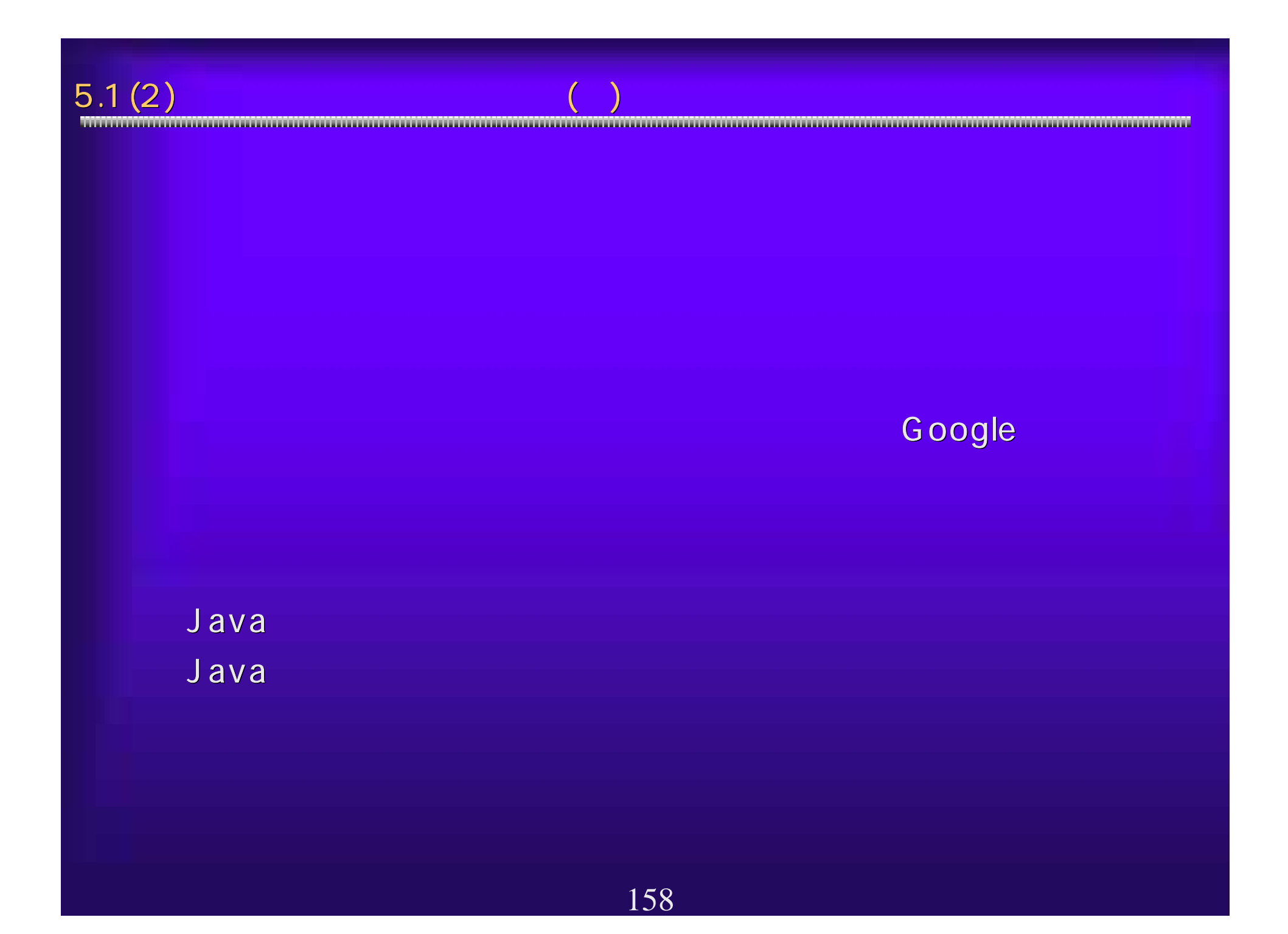

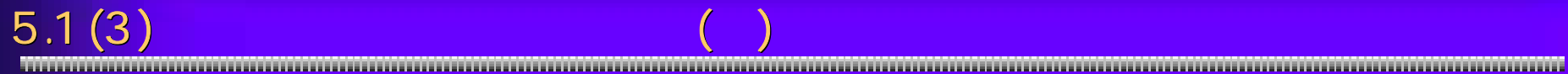

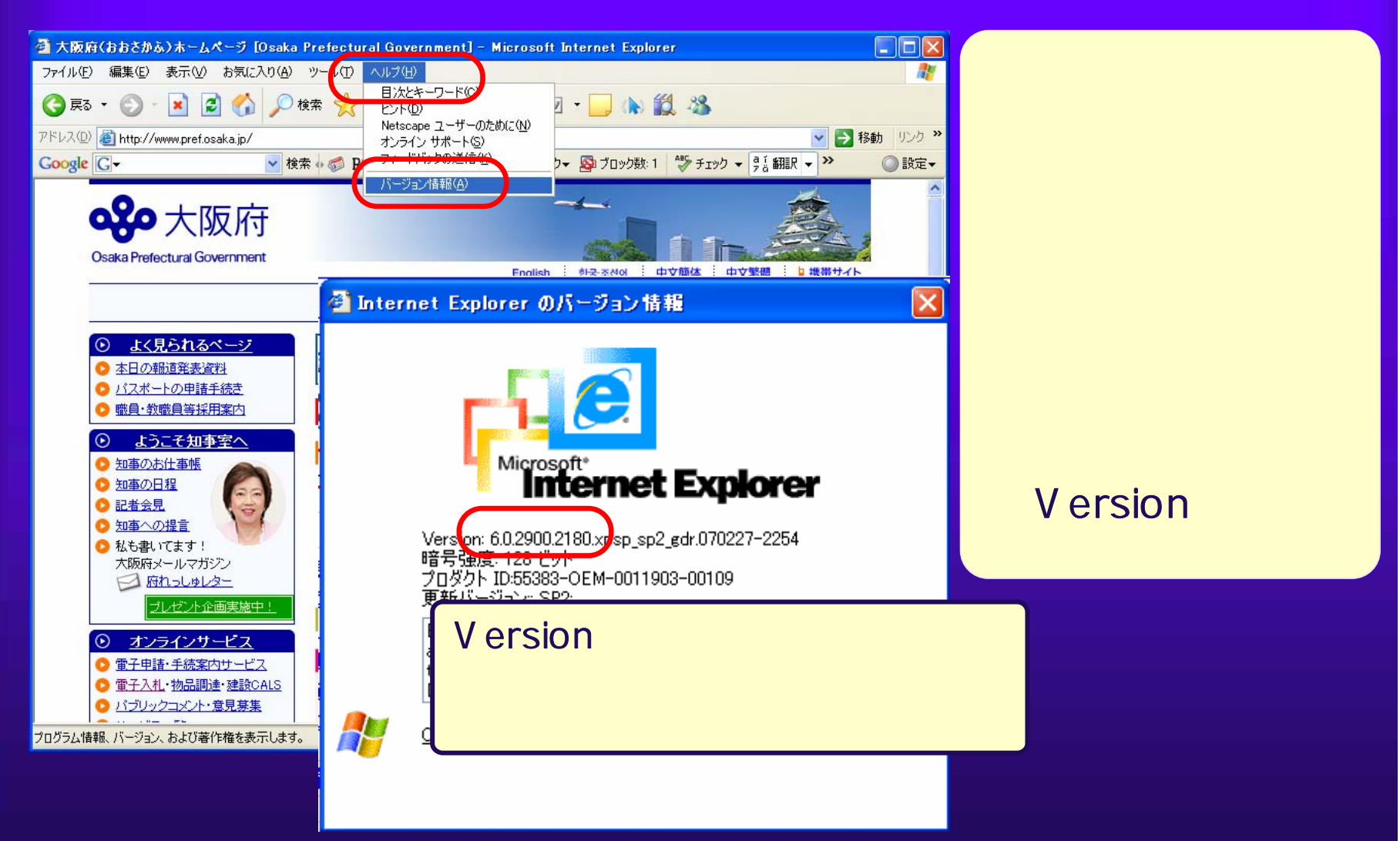

#### Windows XP

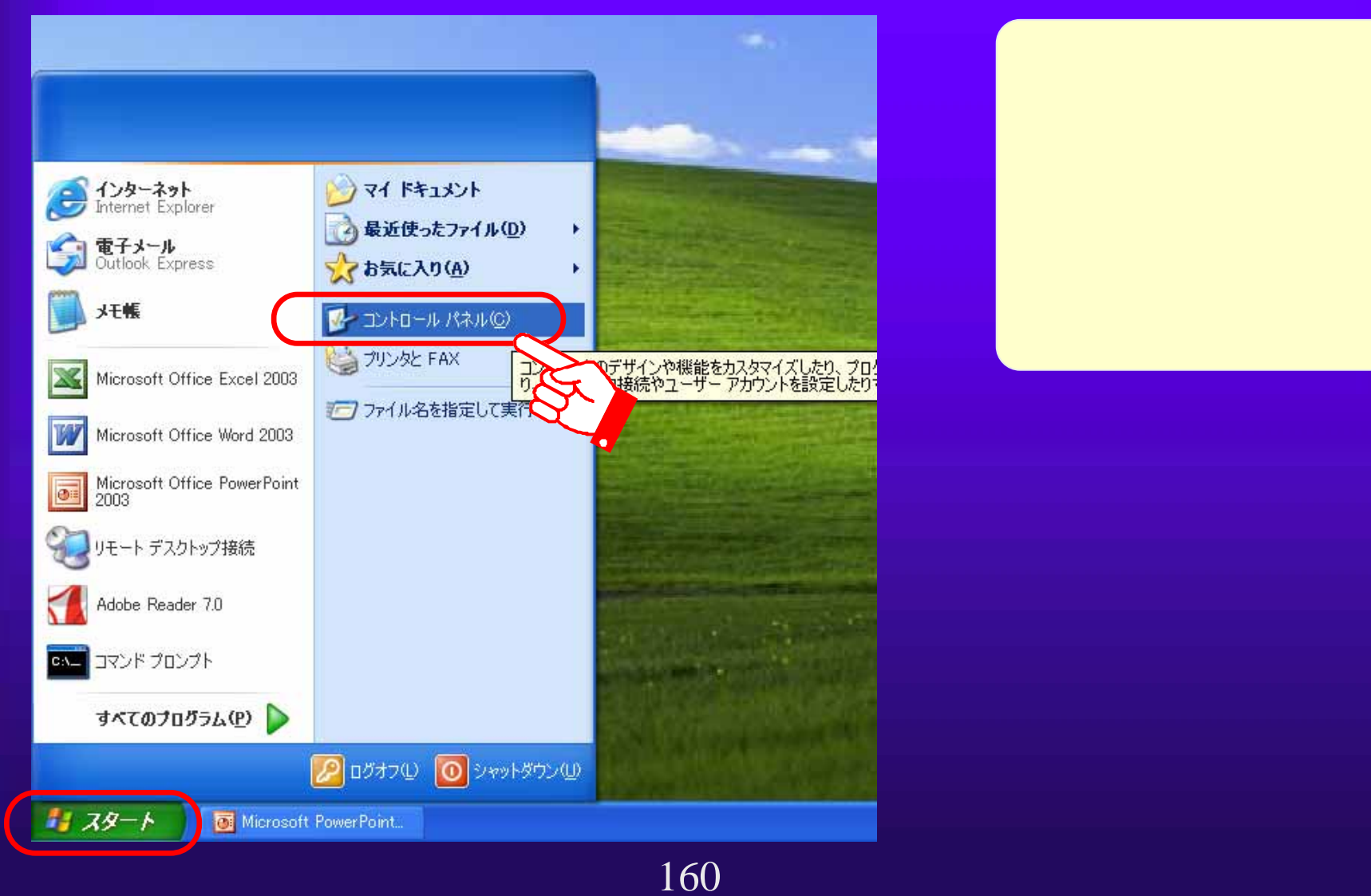

 $5.1(4)$ 

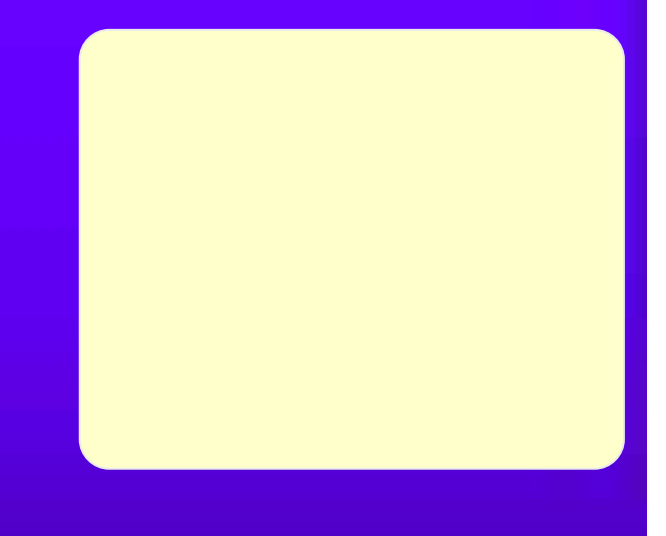

 $5.1(5)$ 

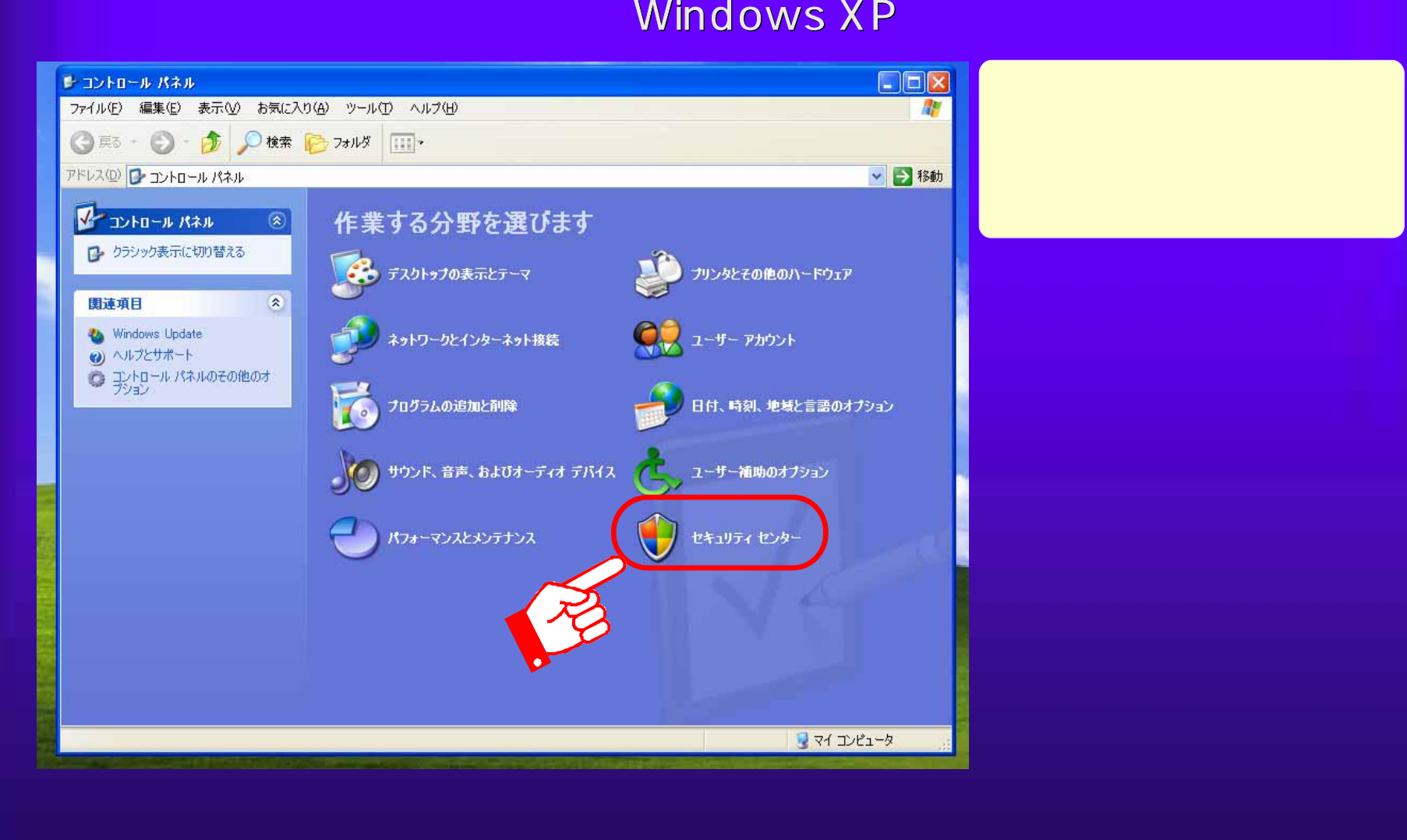

### $5.1(6)$

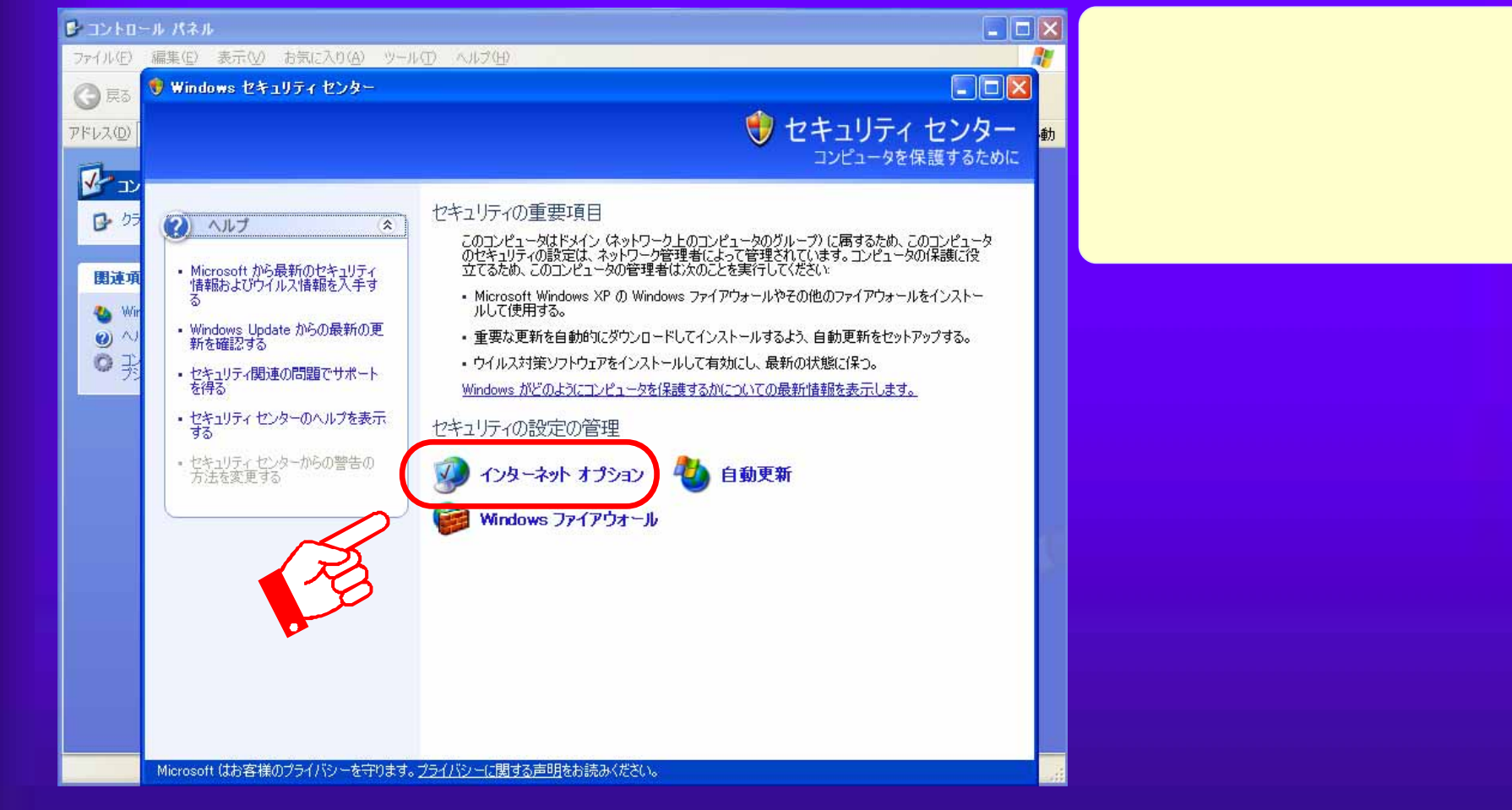

#### $5.1(7)$

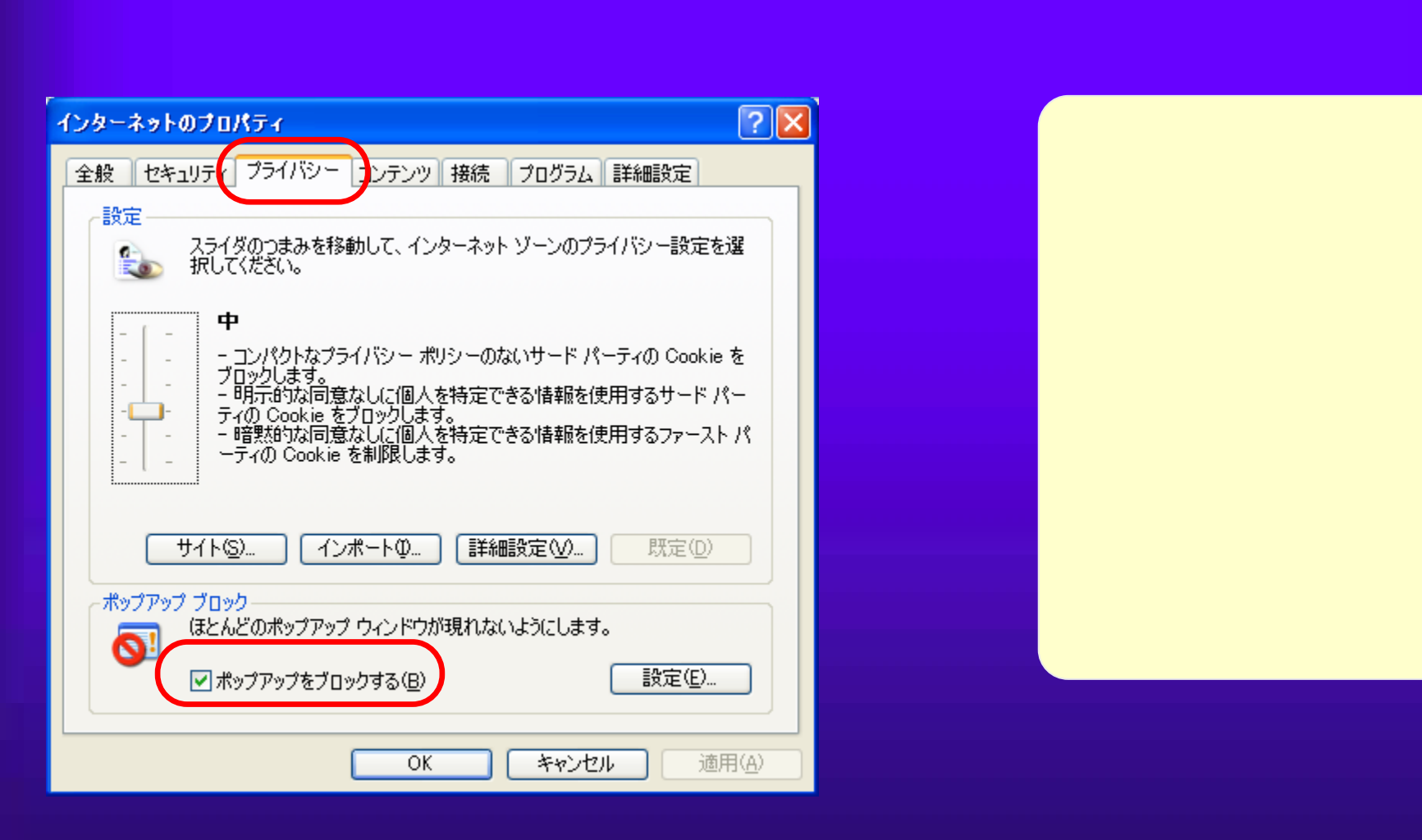

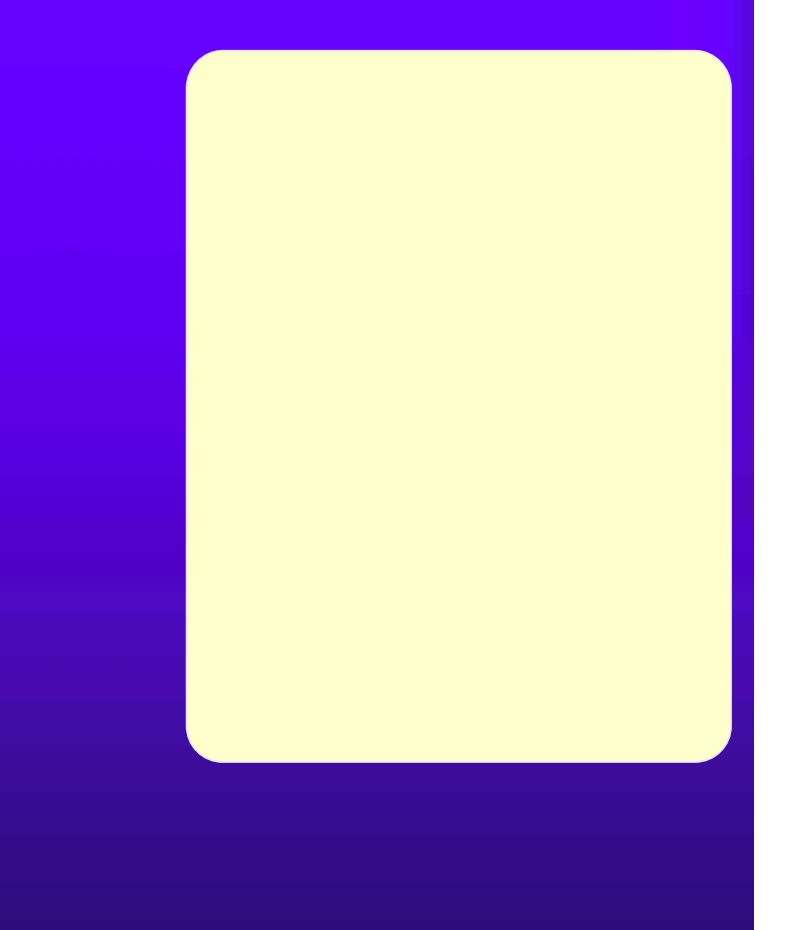

#### Google

 $5.1(8)$ 

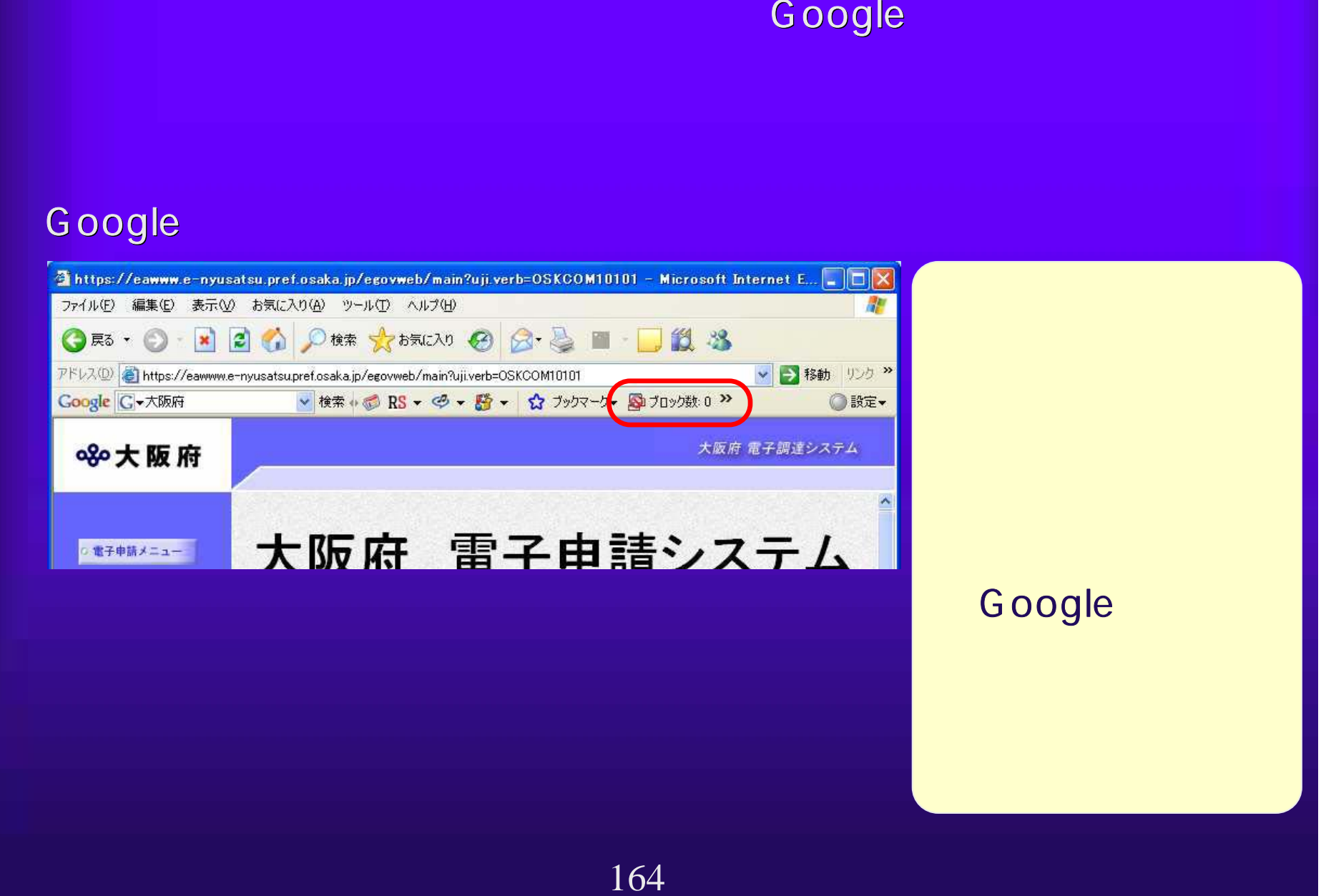

# 5.1(9) よくあるトラブル解決法 よくあるトラブル解決法(8)

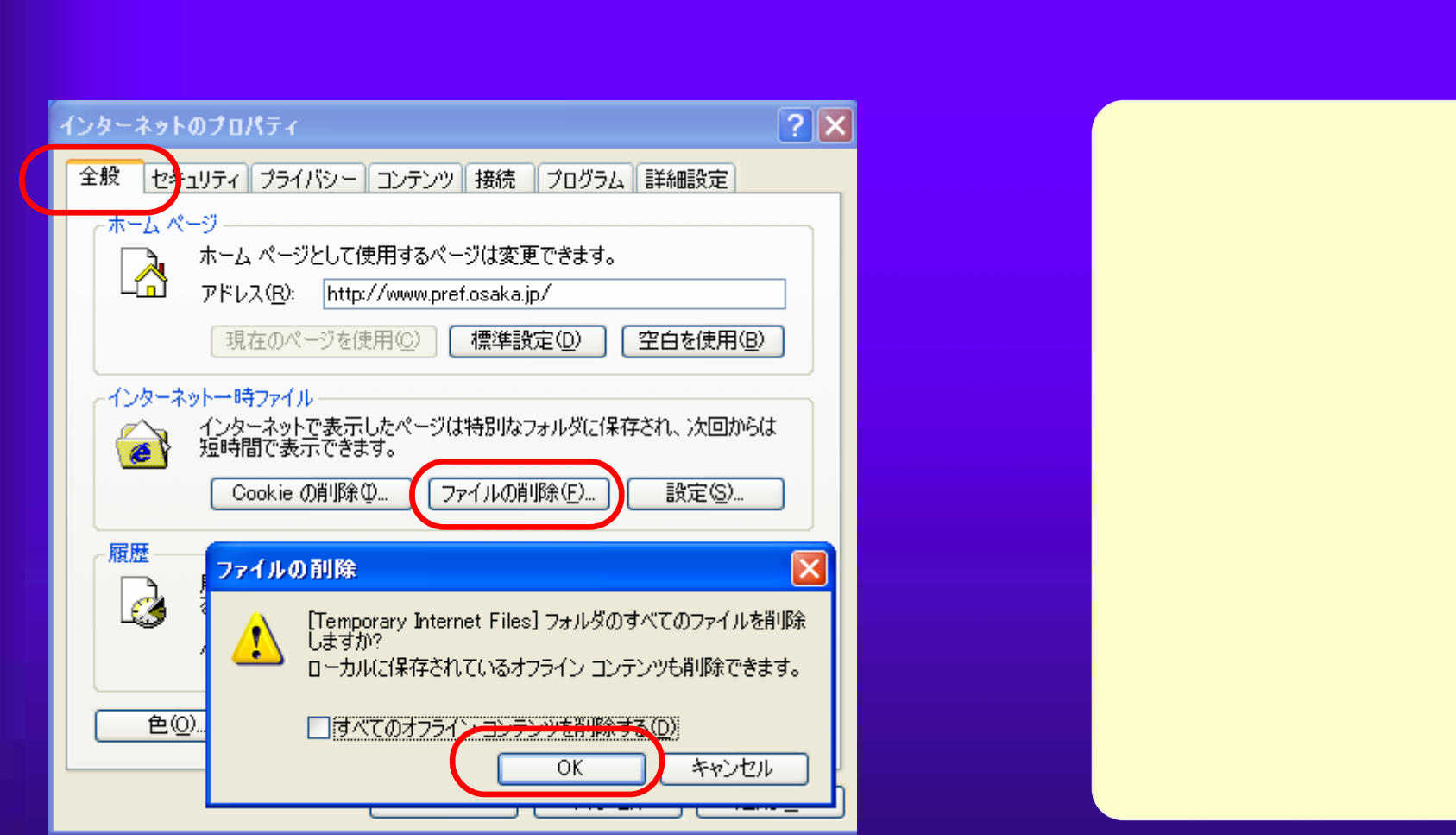

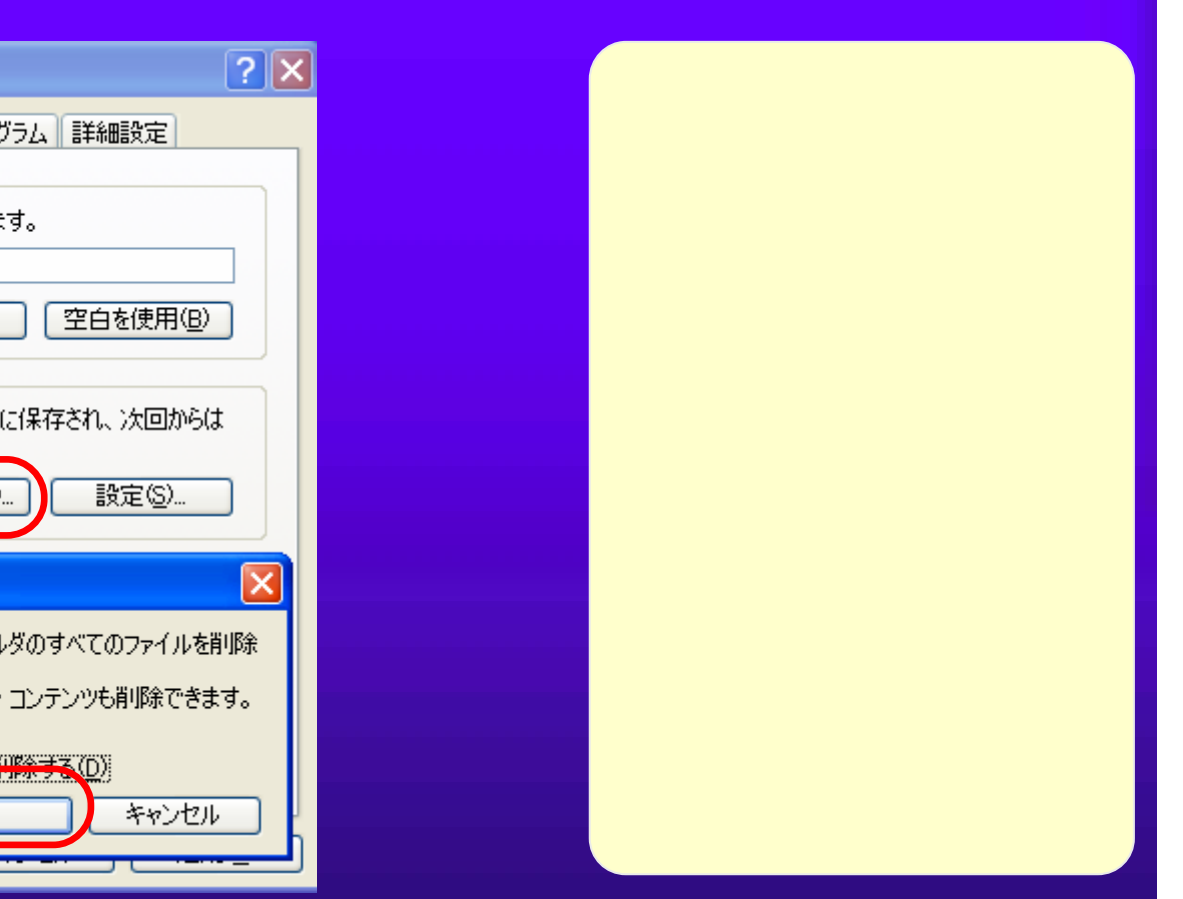

#### $5.1(10)$

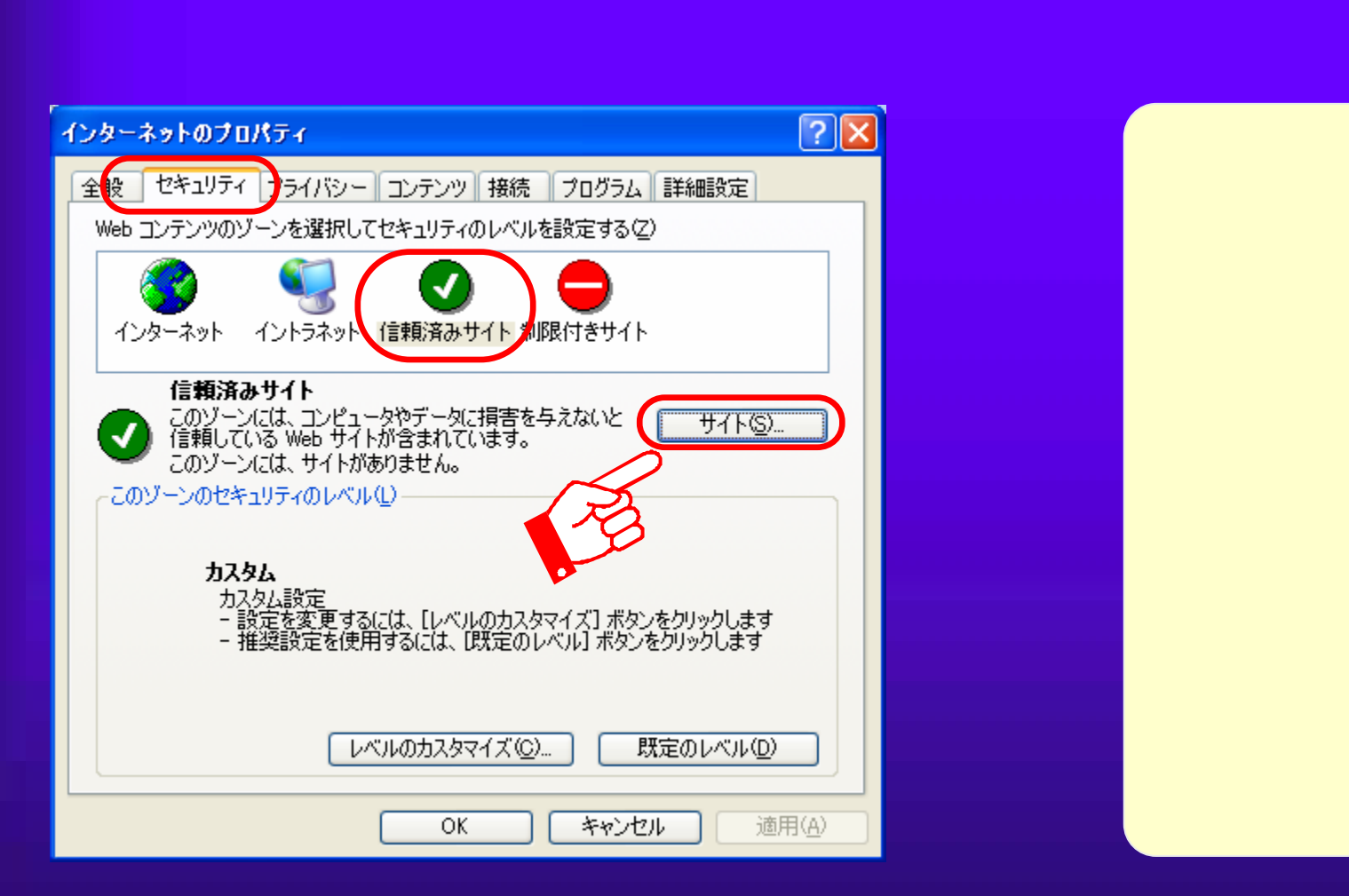

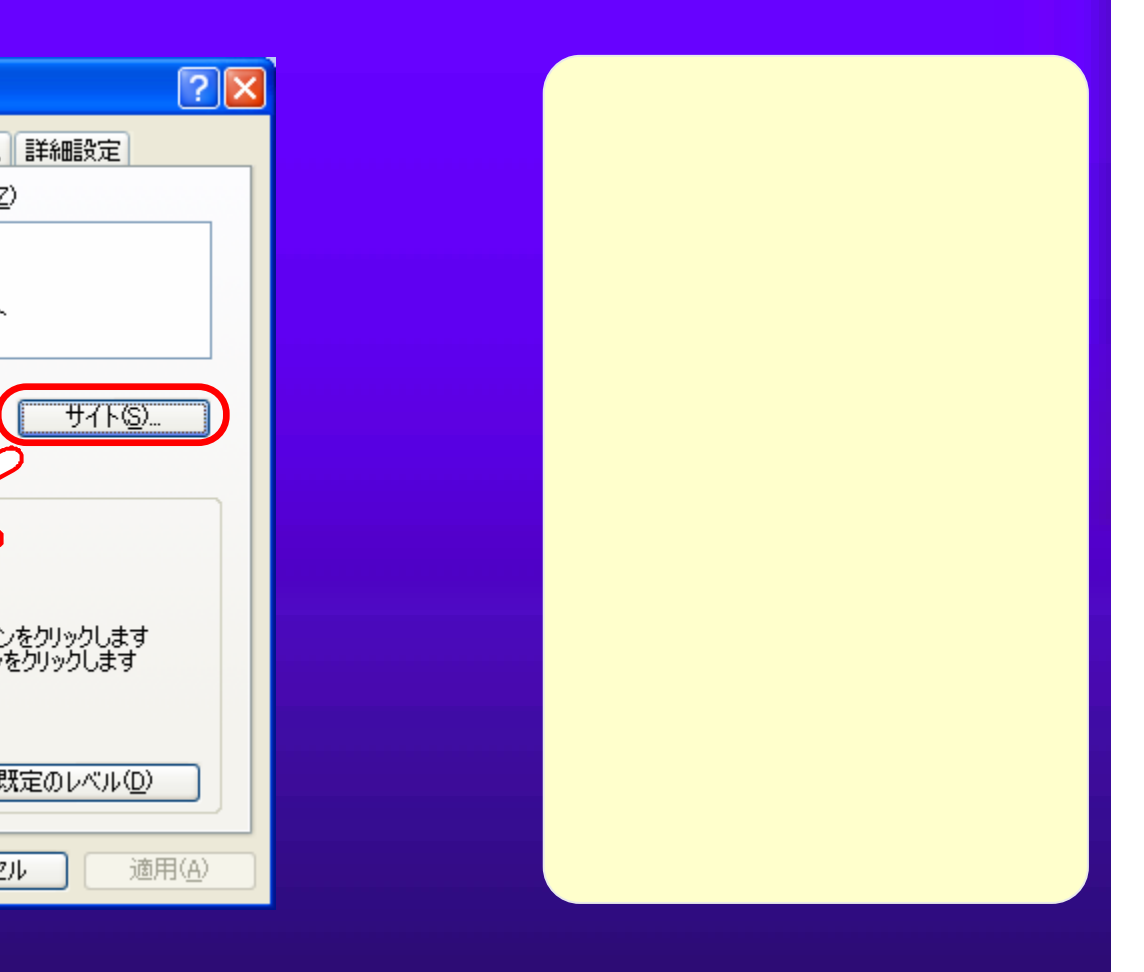

### $5.1(11)$  (a)

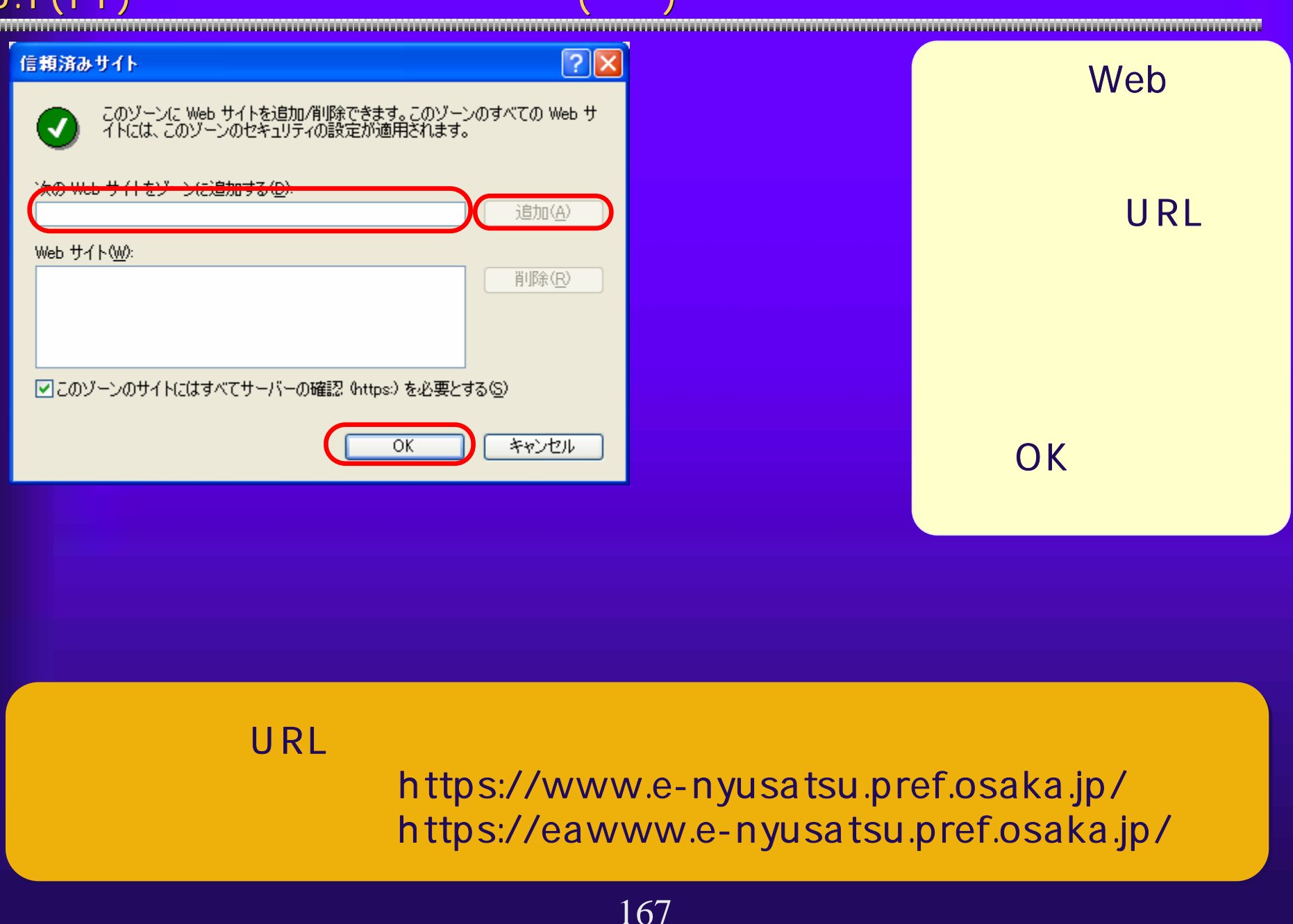

#### $5.1(12)$

Java <Java

### Plug-in Windows XP

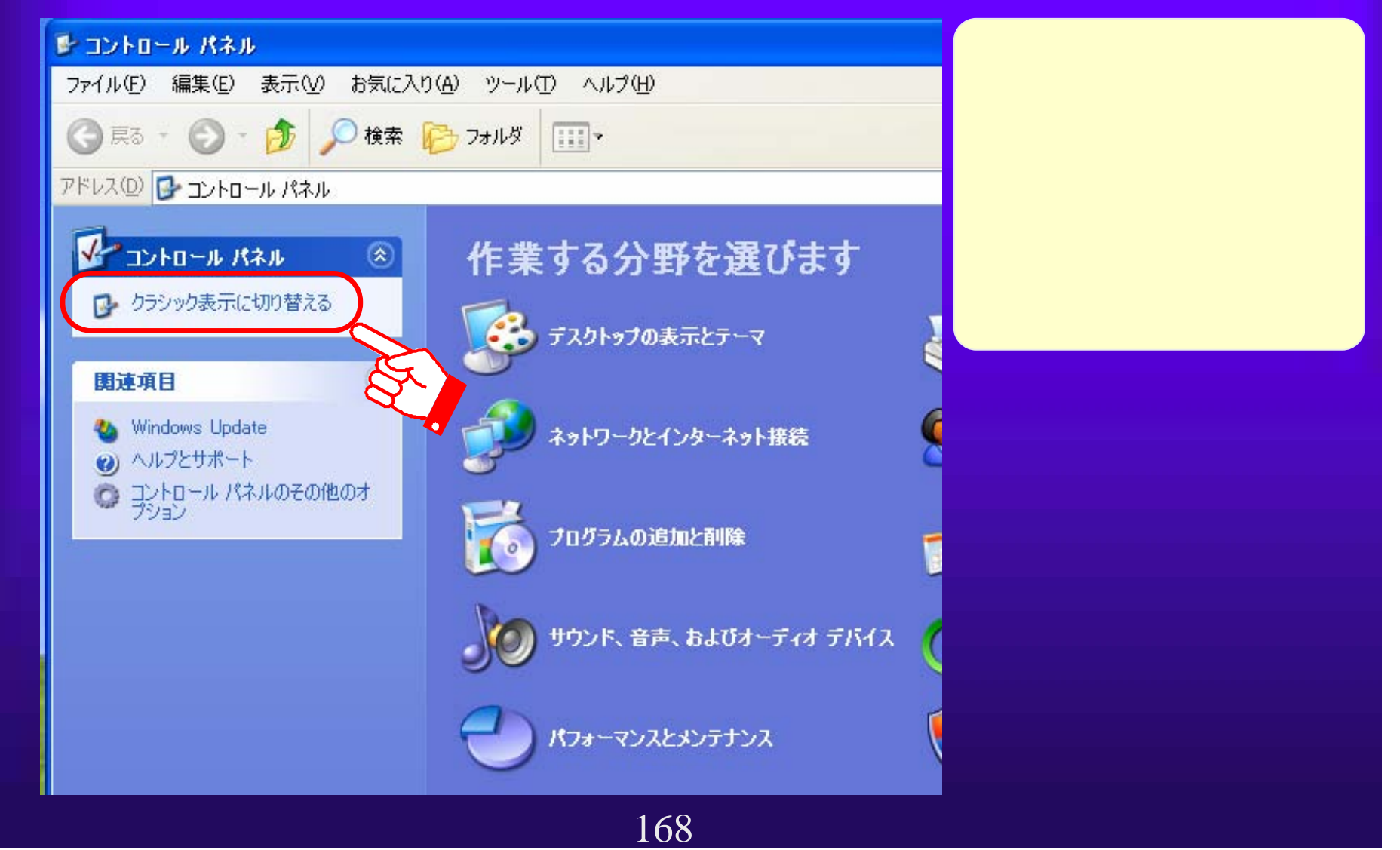

## $5.1(13)$  $\overline{\mathsf{U}}$ ava  $\overline{\mathsf{U}}$ ava  $\overline{\mathsf{U}}$ Java バージョンの確認方法>Java Plug-inの <sup>①</sup> <sup>①</sup> コントロールパ ネルを開き、ク ラシック表示に 切り替えます。  $\odot$ (?) Symantec LiveUpdate シインターネット オプション 関連項目 - ネーボード ミッゲーム コントローラ ジョイス **Vindow** ◎ サウンドとオーディオ デバイユ  $\neg \forall x \in \mathbb{R}$ <u>1.3.1\_06</u> 1.3.1\_08<br>
2.5.1.1.3.1.1.3.1.1.08 1.3.1\_06 1.3.1\_08 169

# $5.1(14)$

### Java

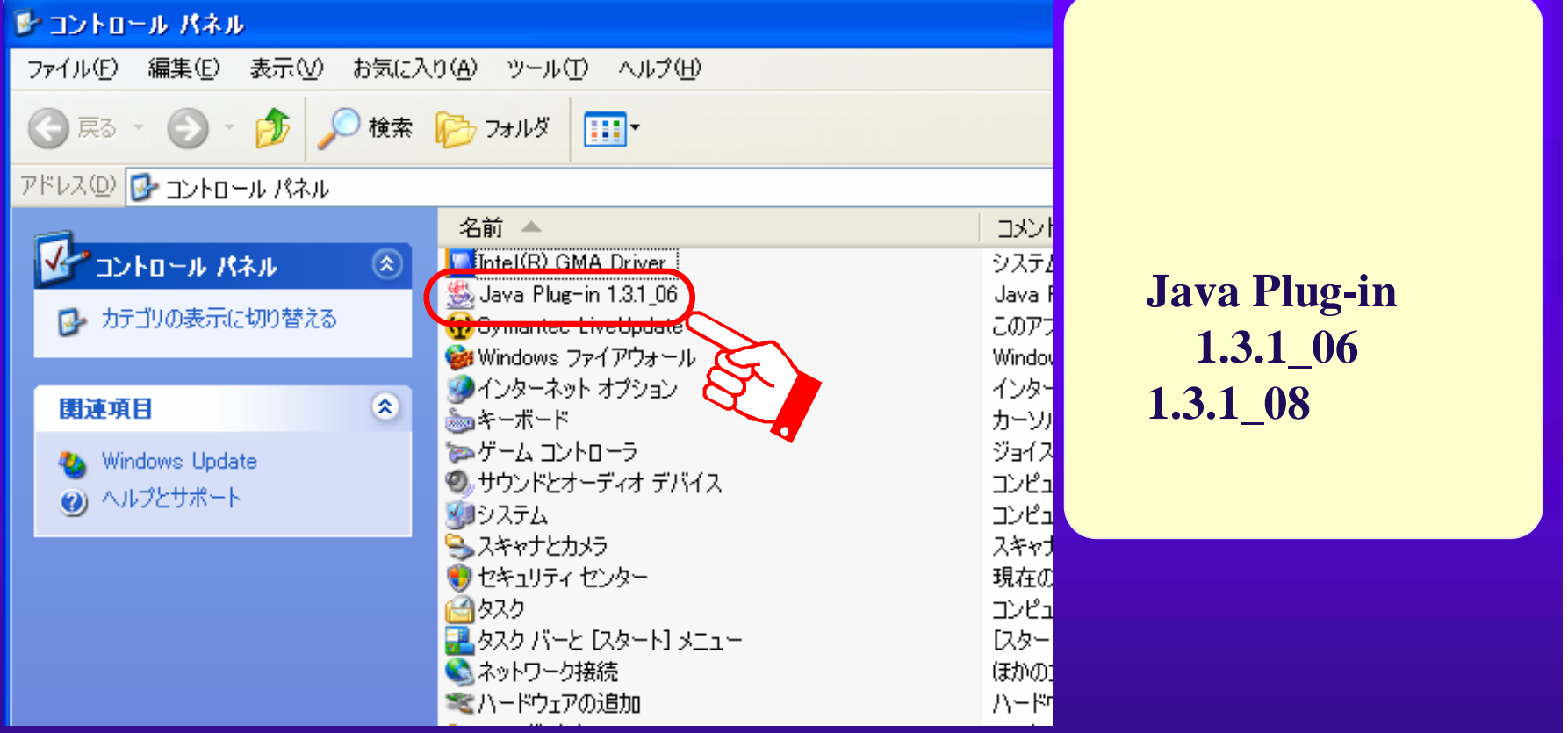

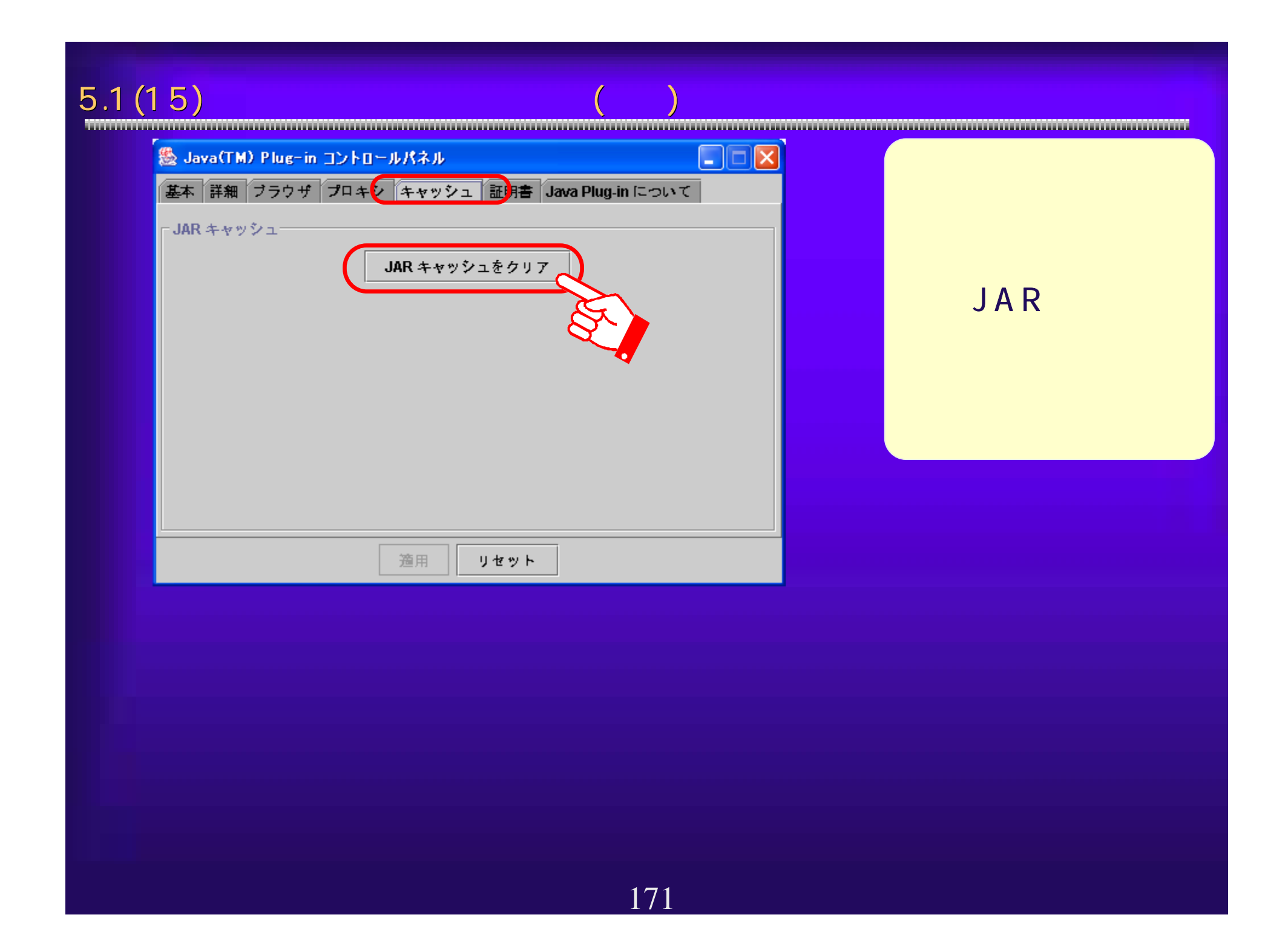

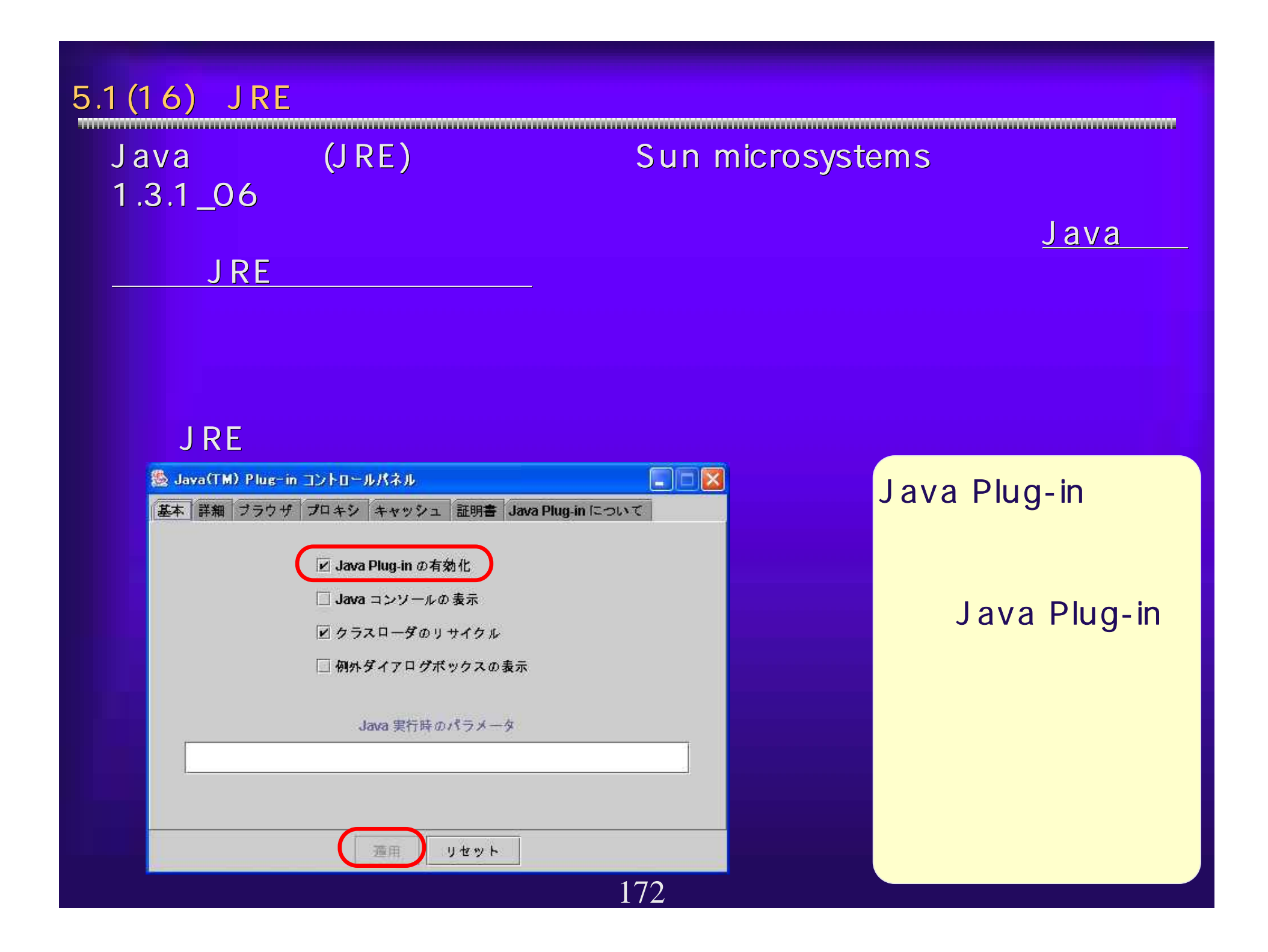

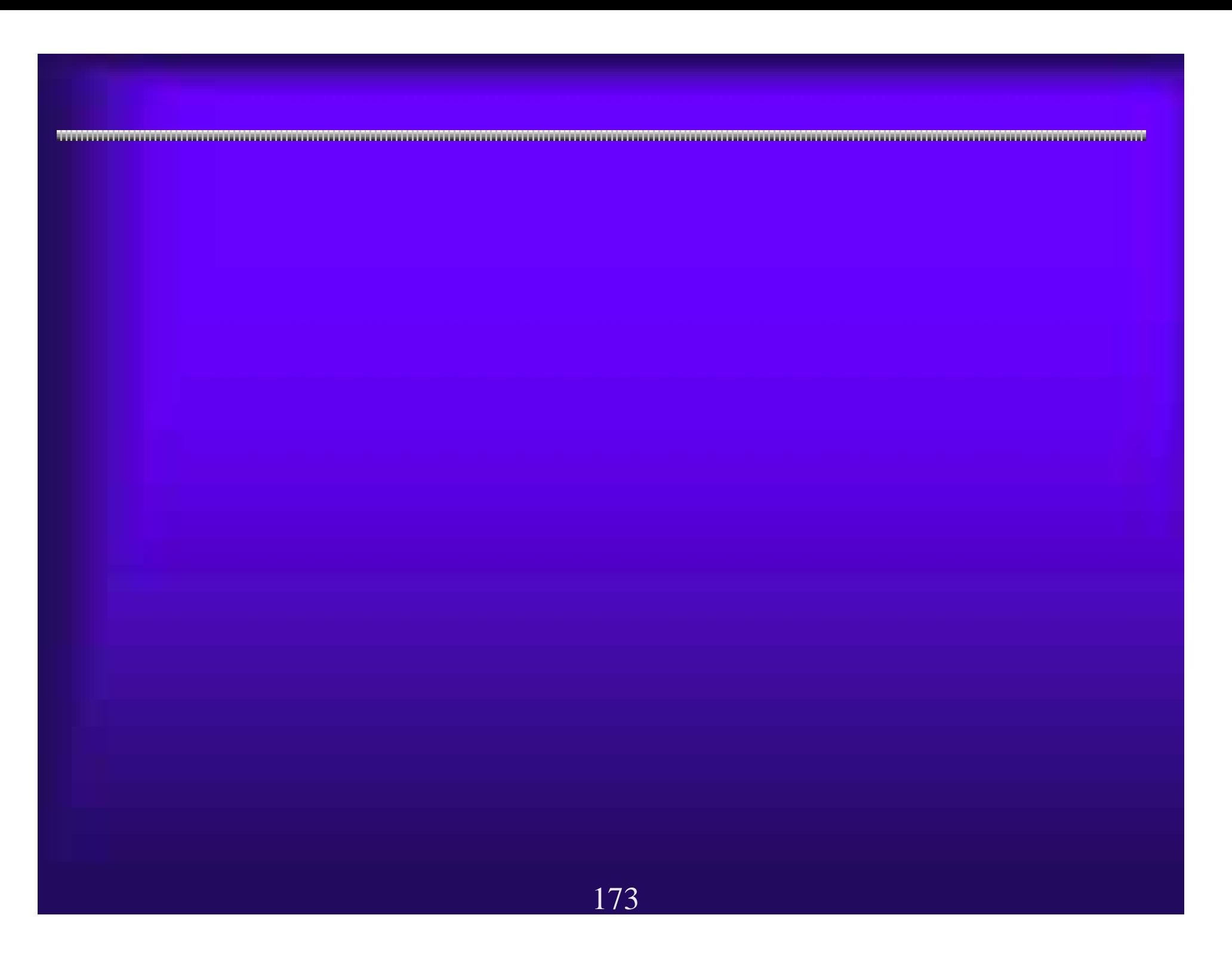

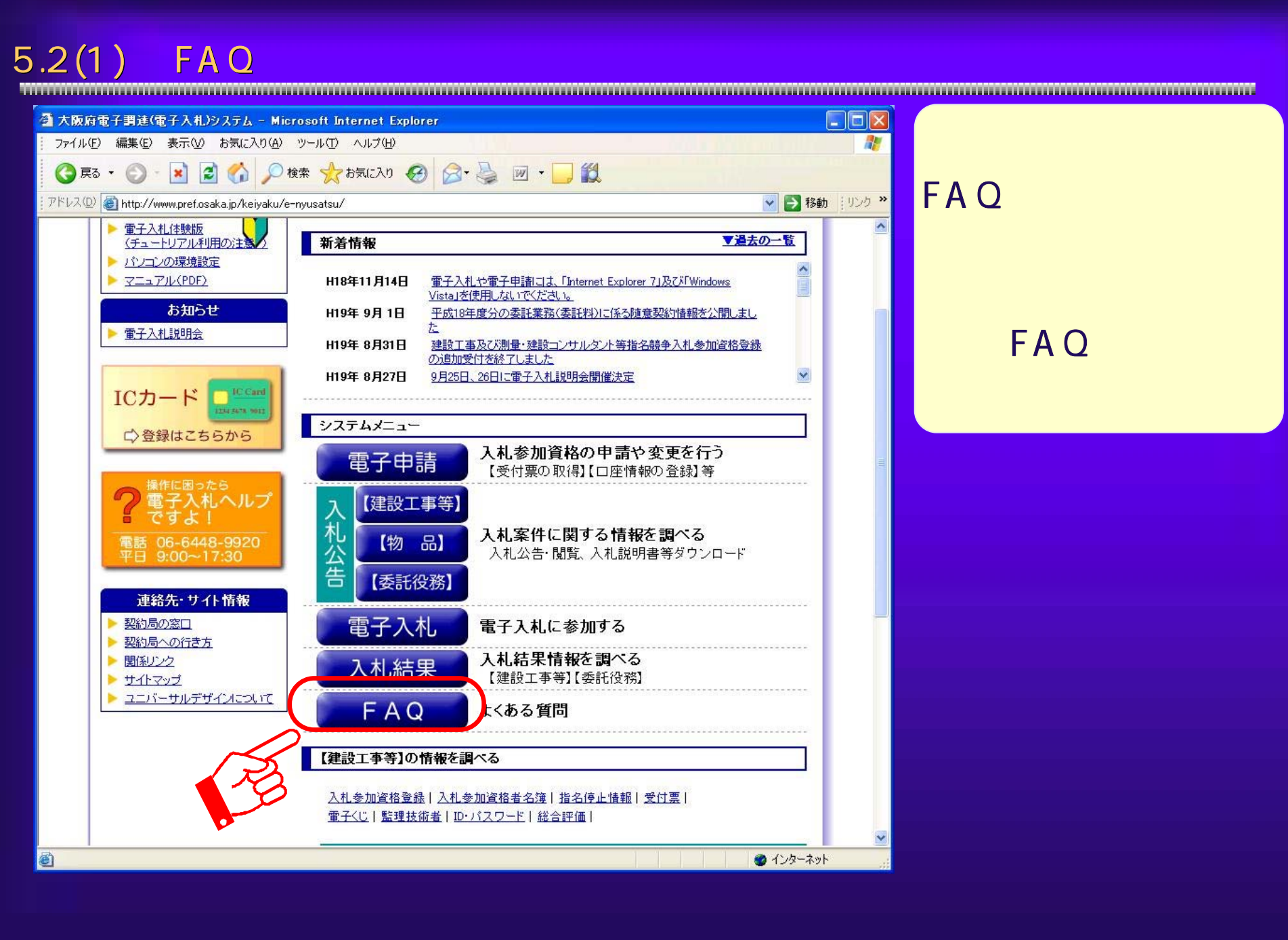

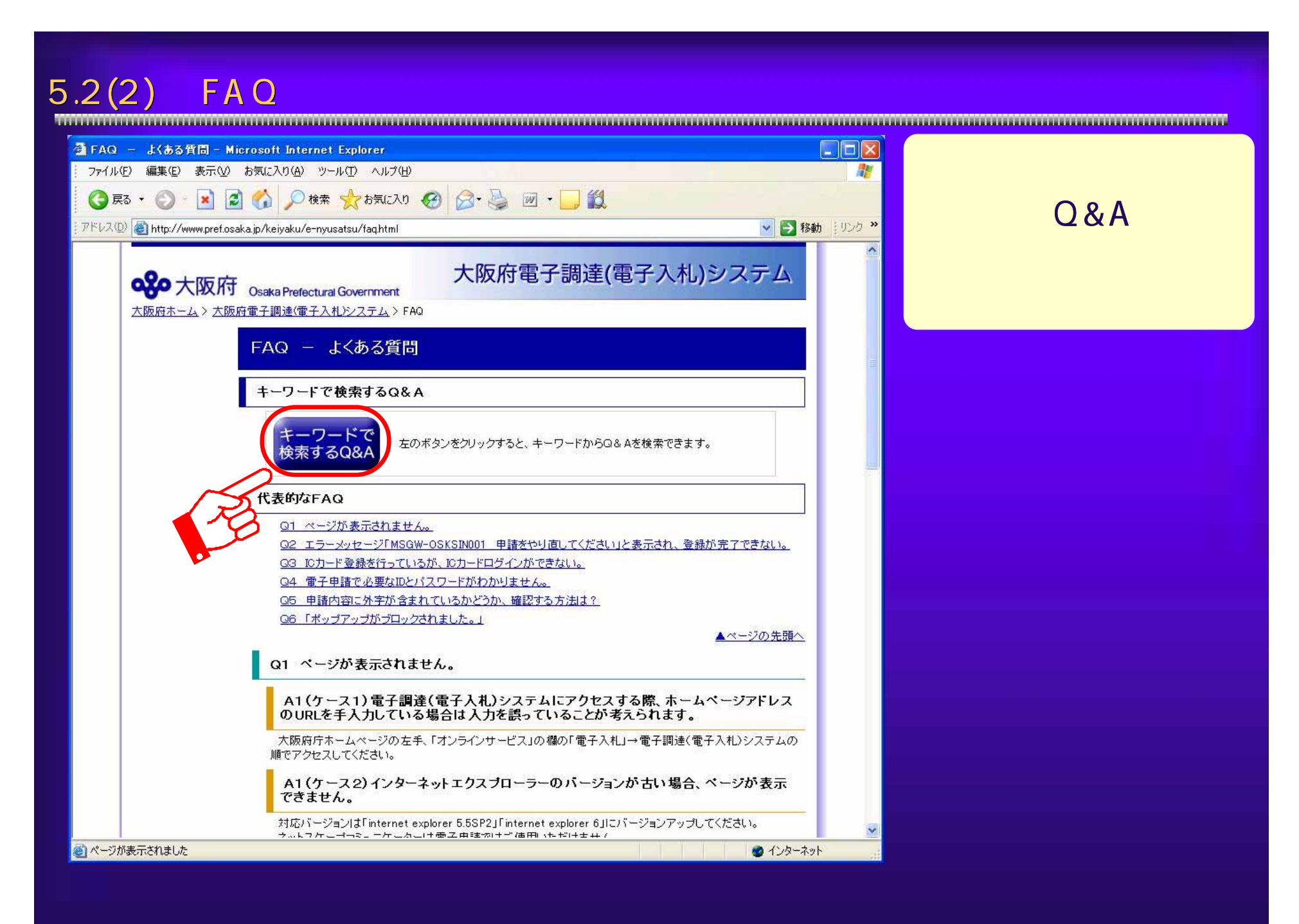

## $5.2(3)$  FAQ

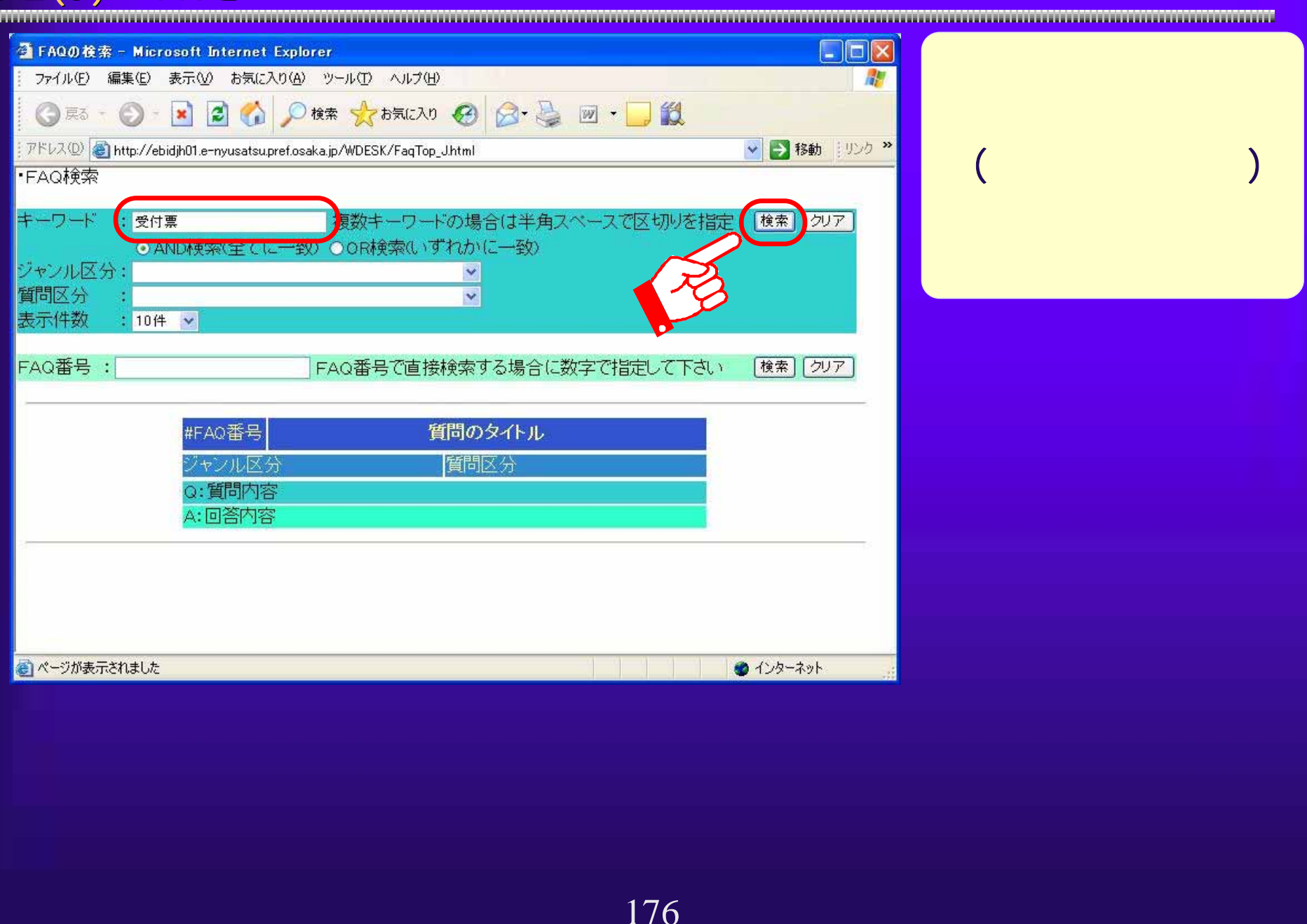

## $5.2(4)$  FAQ

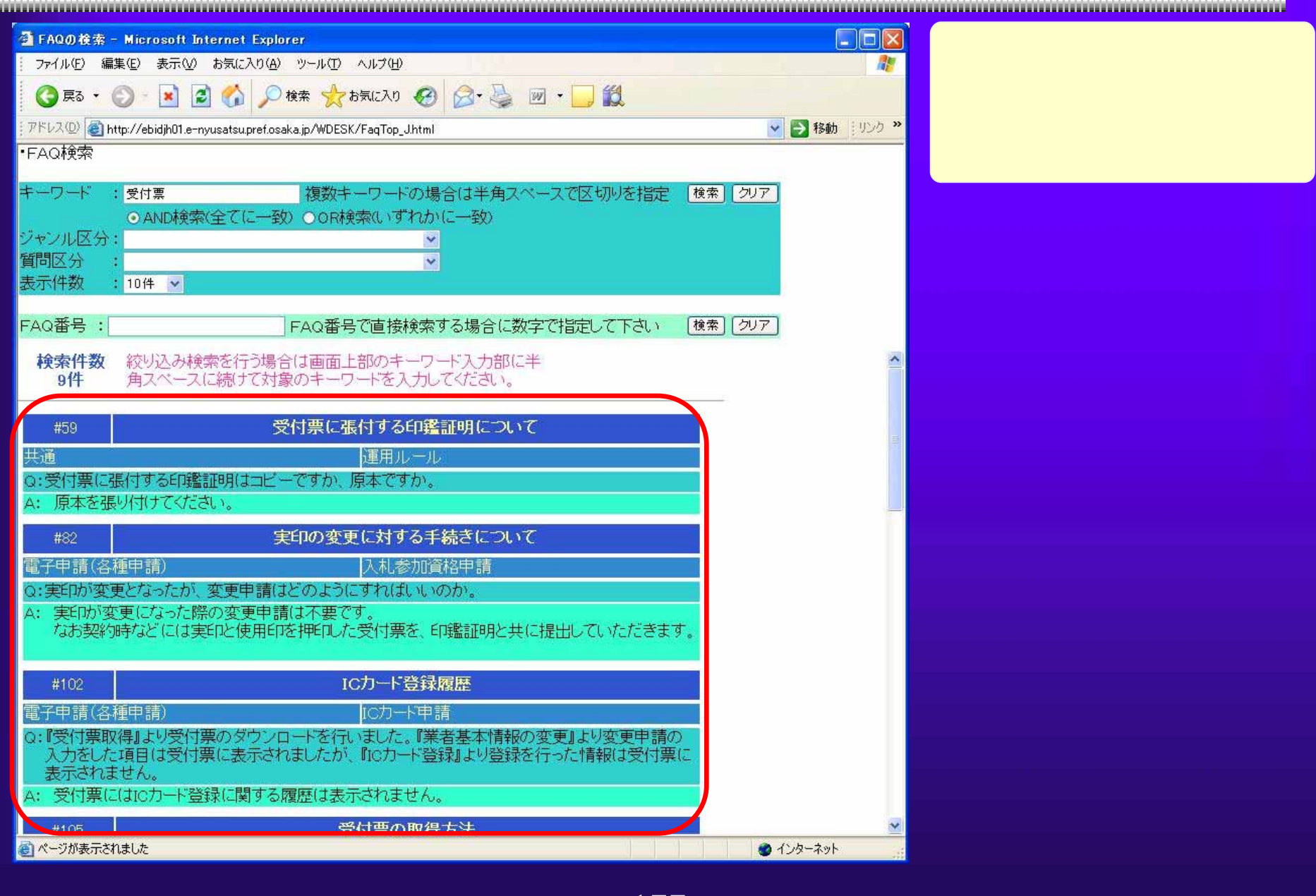

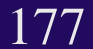

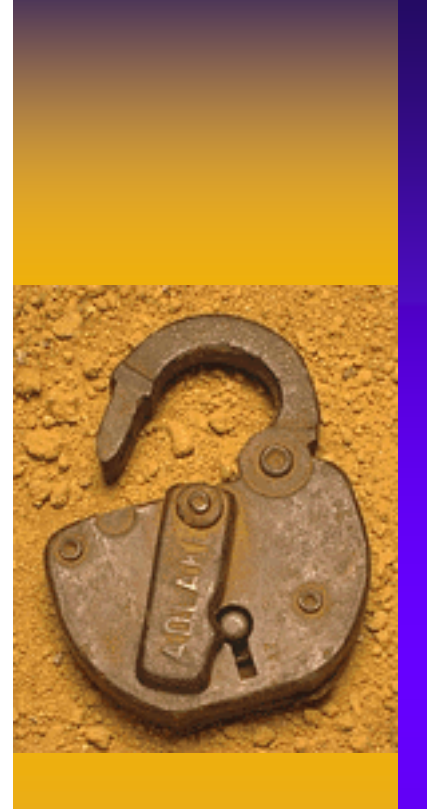

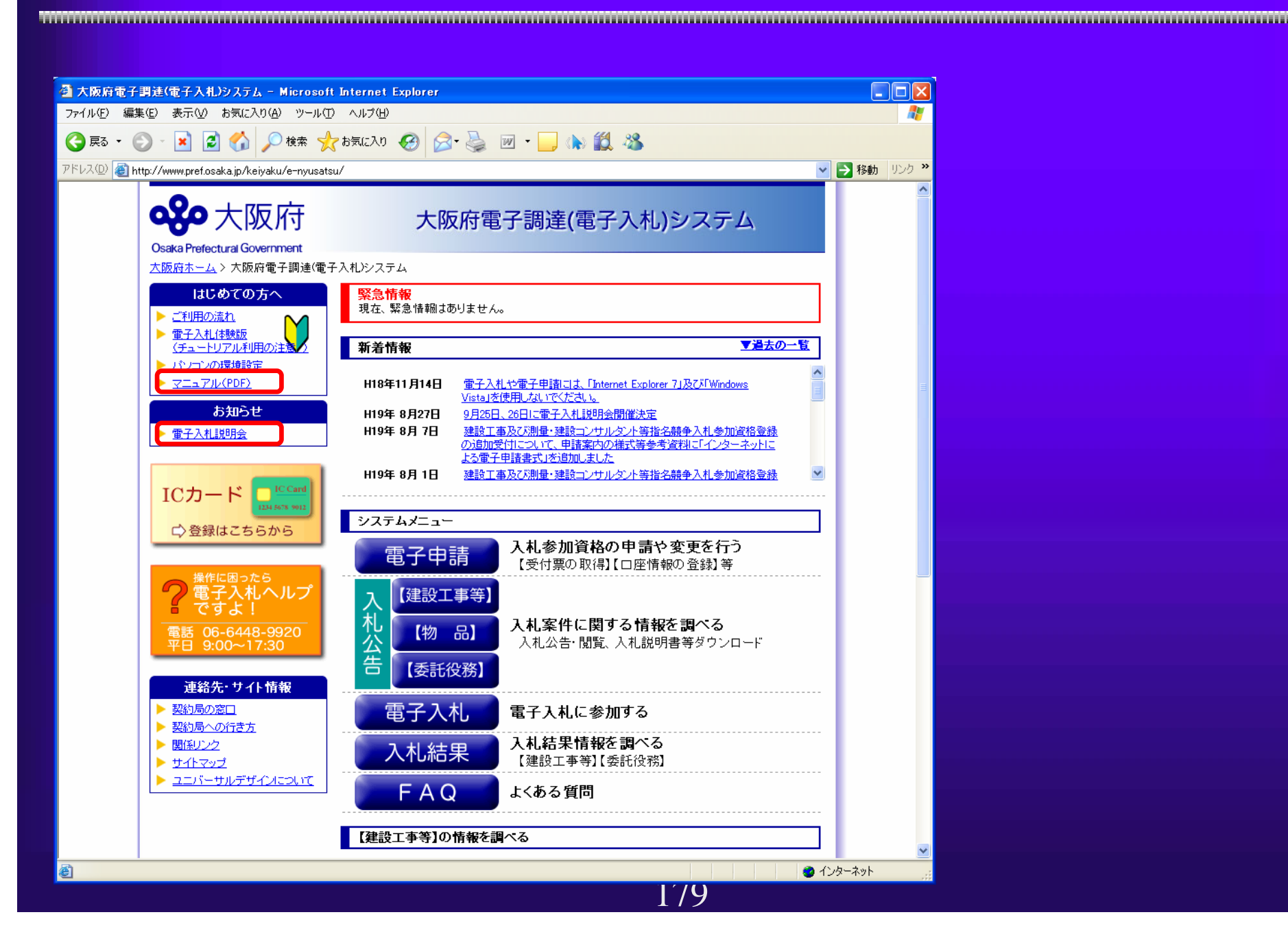

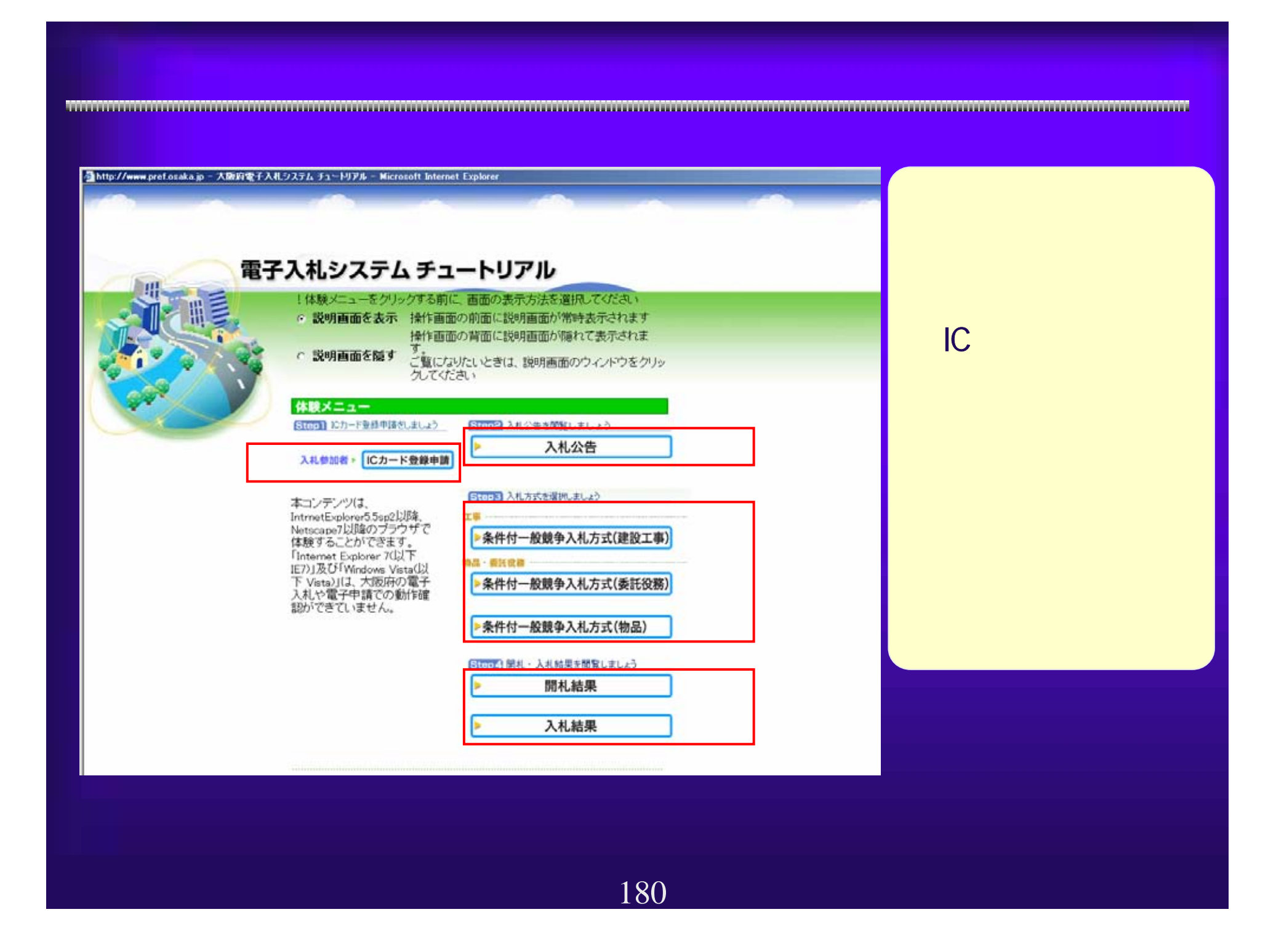

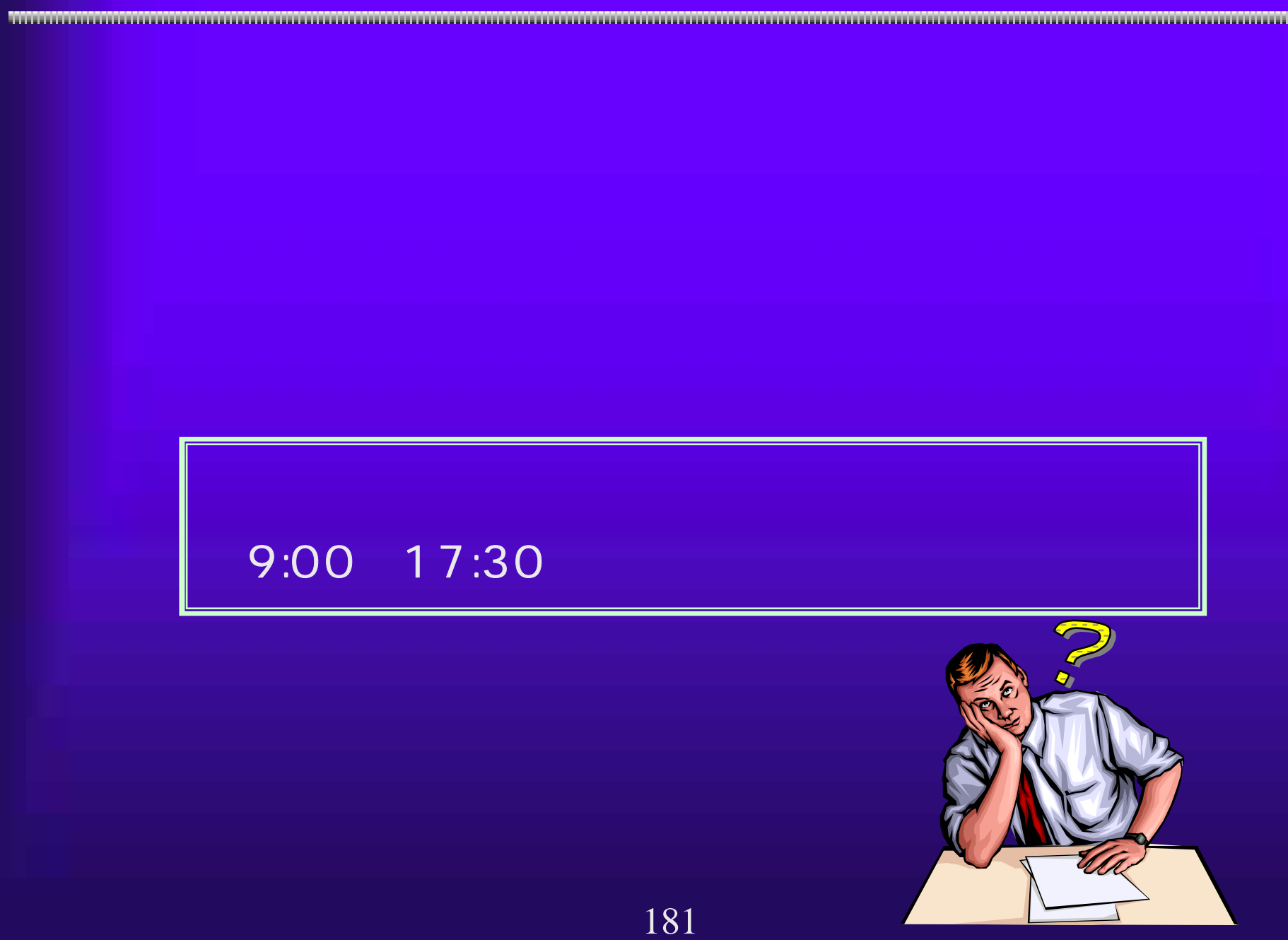